Good Standing Certificate From MMC **Doctor's Profile** Home Logout Welcome dsa@gmail.com | Enter APPLICATION FOR THE GOOD STANDING CERTIFICATE (MMC) The No Reg Click -Registration Details View Button : 2009031156 Registration Date : 23/03/2009 Registration No\* View Bellow Form Will be Open Personal Details Sur Name first Name Middle Name Name\* ▼ PATIL RAMGOPAL Mrs SNHEA Father's Name\* Mr. ▼ KALANI RAMGOPAL BALAPRASADJI Mrs RAMGOPAL Mother's Name\* KALANI SHOBHA Maiden Name Ms. ▼ KALANI SARIKA RAMGOPAL **Marital Status** Married Gender: Female Date of Birth 01/03/1990 **Qualification Details** Sr No. Examination College University Passing Year Cert. No Cert. Date L.R.C.P. GOVT. MC. KOLHAPUR KUVEMPU UNIVERSITY 2015 2 L.R.C.P. GOVT. MC. KOLHAPUR KUVEMPU UNIVERSITY 2015 Correspondance Details Purpose of Good Standing Certificate Personal Dicensing Authority Details 2-11-86, SANKET, BACK \$ BEED ۲ Address City TO SWAMI SAMARTH BEED MAHARASHTRA • District State Pincode 431122 Country INDIA • Residential Tel.No. Clinic No. Email dsa@gmail.com Mobile No. 9898789898 -Documents mOv5nv Change Image Enter Above Displayed Characters mOv5nv Click On Submit & save The Form Submit

on

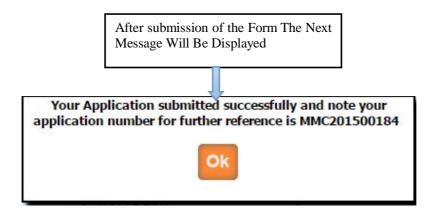

After submission of the application You can get the message as above as well as you will get the e-mail from MMC that your application is submitted successfully.

Once the application is submitted, it is verified by MMC. If Application verification is done successfully then you will again get the e-mail for how much amount will be pay for you .Then after you can pay online. Once the payment is done then MMC verified your payment status and then will generate your Good Standing Certificate, then you can print it from your login .